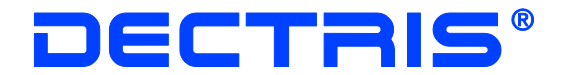

# **Socket Interface Specification**

# **MYTHEN Detector System**

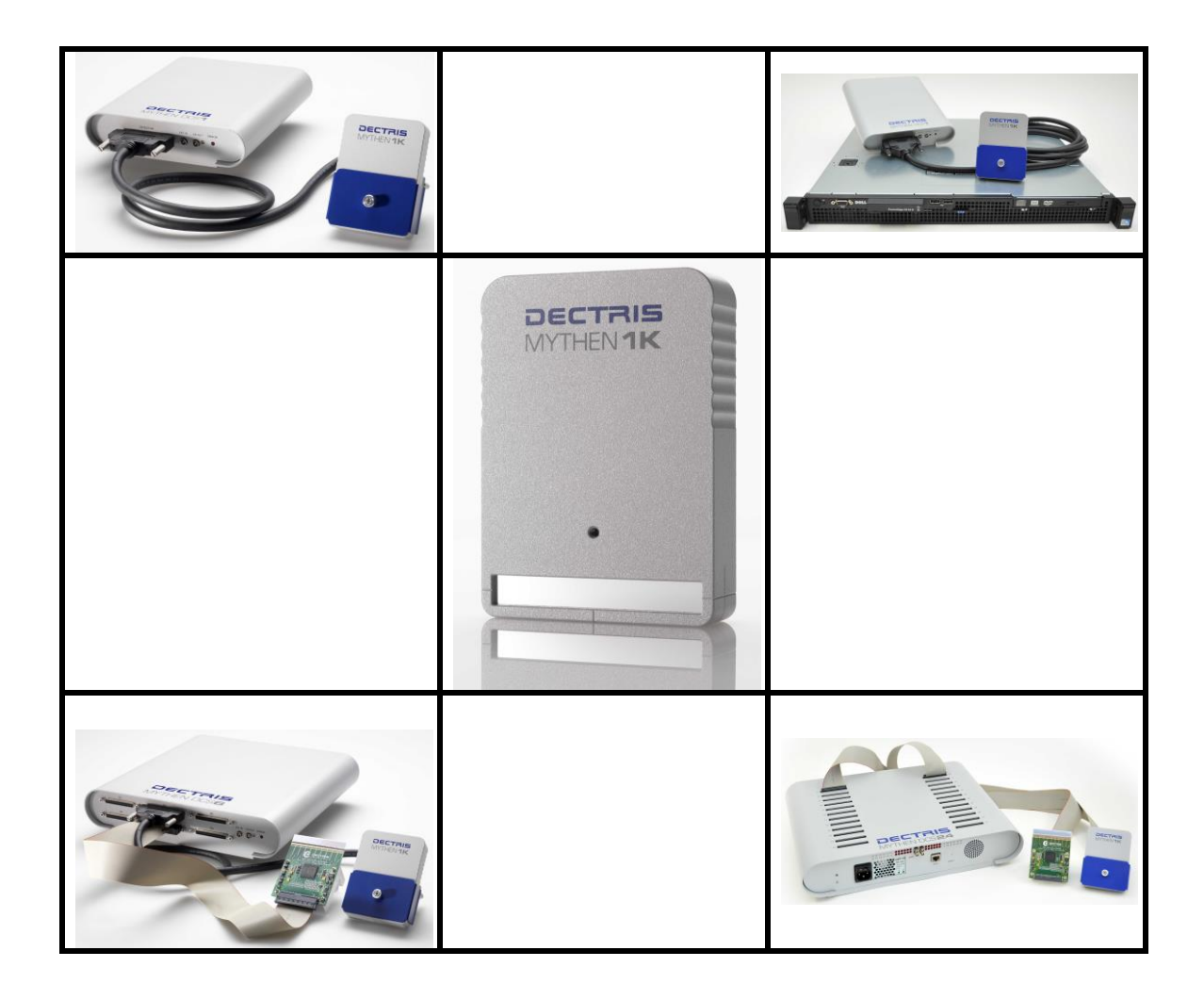

**Version 2.1.0**

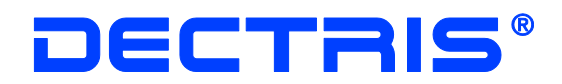

#### **Table of Contents**

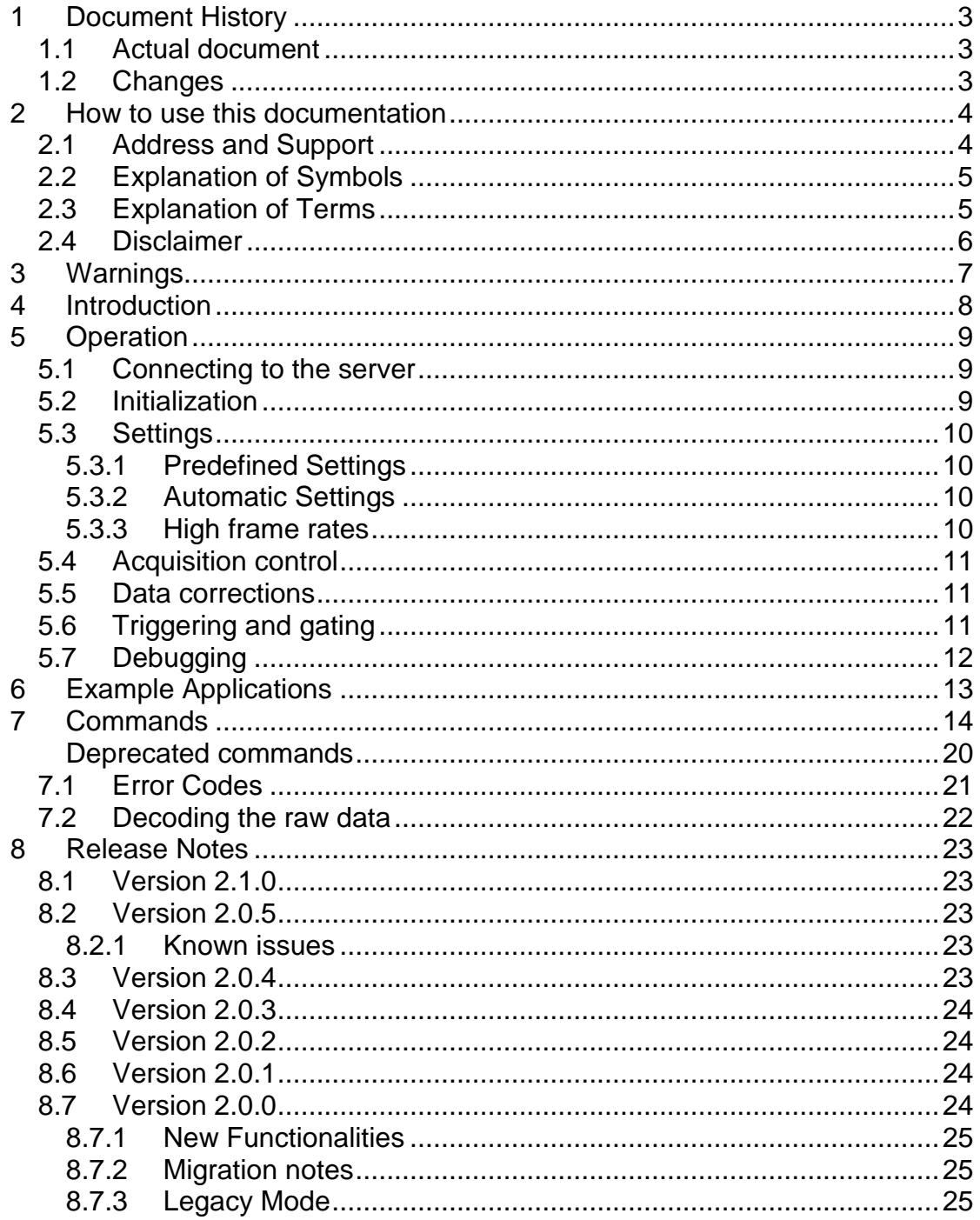

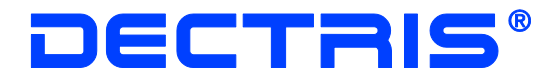

# <span id="page-2-0"></span>**1 Document History**

### <span id="page-2-1"></span>**1.1 Actual document**

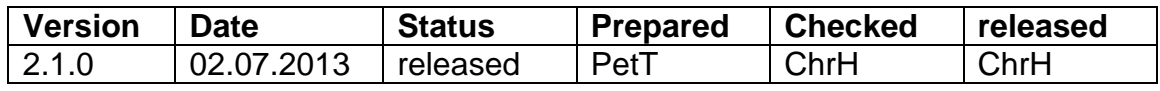

### <span id="page-2-2"></span>**1.2 Changes**

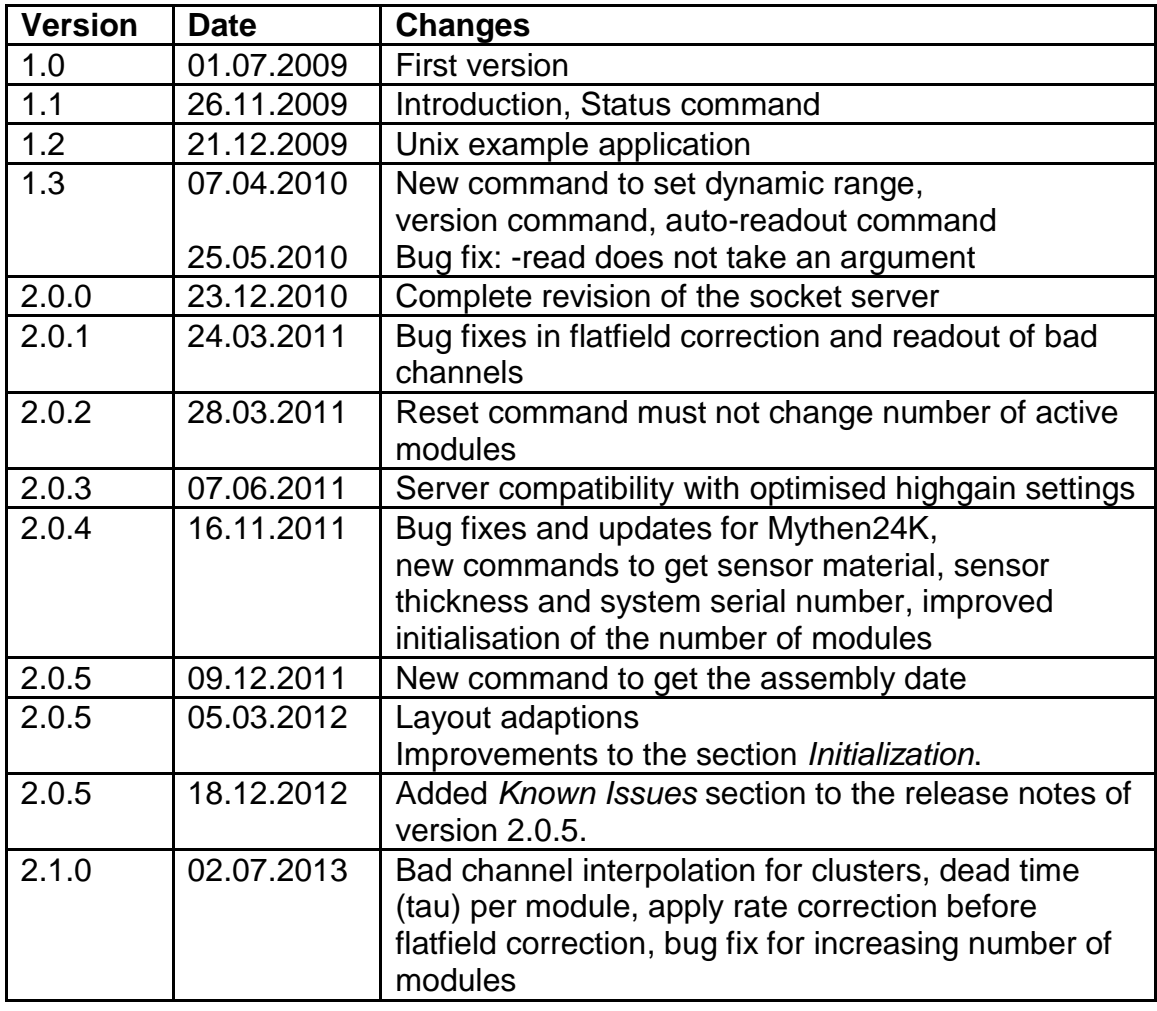

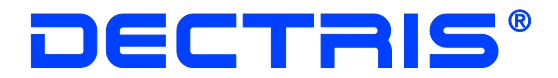

# <span id="page-3-0"></span>**2 How to use this documentation**

**Before you start to operate the MYTHEN detector system please read the User Manual and the Technical Documentation included in the documentation package carefully.**

This document has been designed for the MYTHEN detector systems.

#### <span id="page-3-1"></span>**2.1 Address and Support**

DECTRIS Ltd. Täfernweg 1 5405 Baden-Dättwil **Switzerland** Phone: +41 56 500 21 02 Fax: + 41 56 500 21 01

#### **Website:**

- [www.dectris.com](http://www.dectris.com/)  $\rightarrow$  support  $\rightarrow$  Technical Notes  $\rightarrow$  MYTHEN
- [www.dectris.com](http://www.dectris.com/)  $\rightarrow$  support  $\rightarrow$  FAQ
- [www.dectris.com](http://www.dectris.com/)  $\rightarrow$  support  $\rightarrow$  Problem Report

#### **Email:**

support@dectris.com

Should you have questions concerning the system or its use, please contact us via phone, mail or fax.

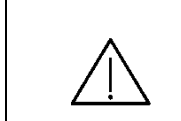

**Before you ship the system back, please contact DECTRIS Ltd. to receive the necessary transport and shipping information.**

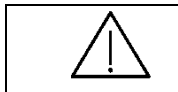

**If there is a cross-reference to other documents, "Vx\_y"refers to the current version.**

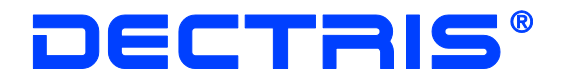

### <span id="page-4-0"></span>**2.2 Explanation of Symbols**

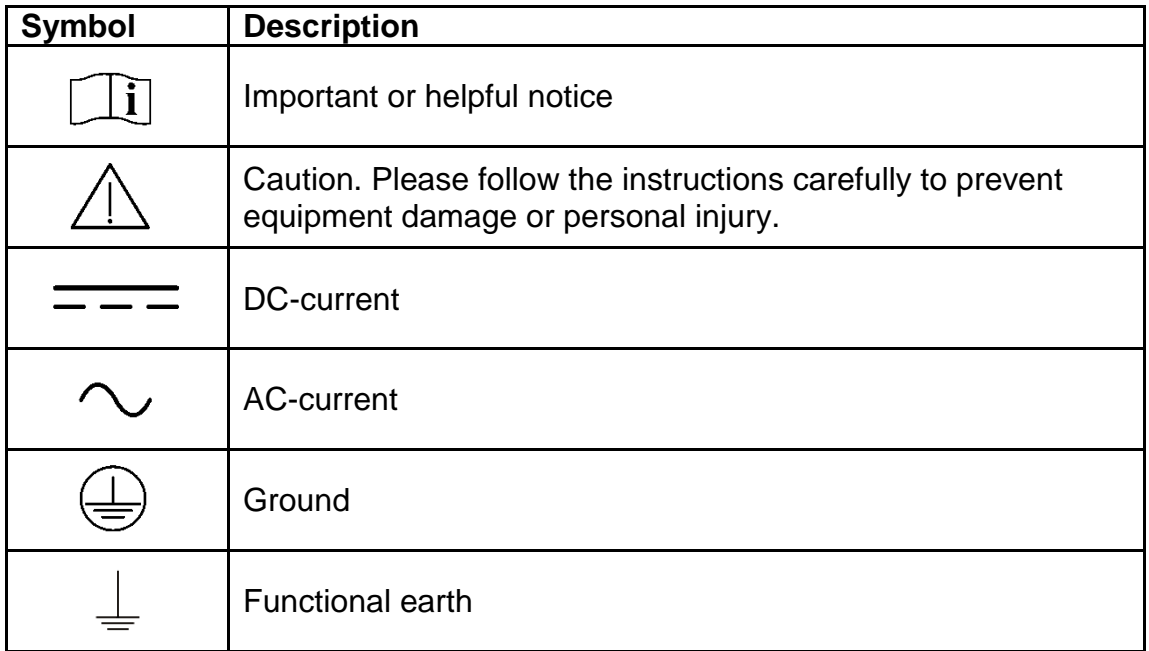

### <span id="page-4-1"></span>**2.3 Explanation of Terms**

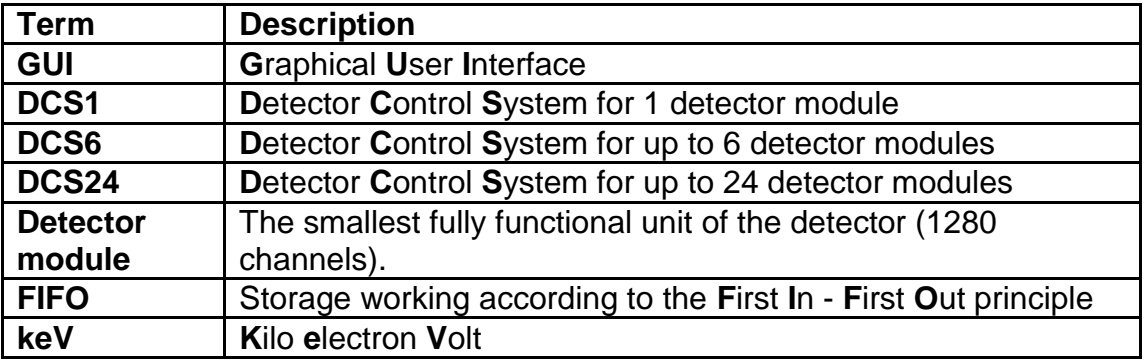

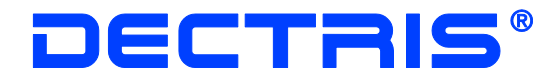

#### <span id="page-5-0"></span>**2.4 Disclaimer**

DECTRIS Ltd. has carefully compiled the contents on this manual according to the current state of knowledge. Damage and warranty claims arising from missing or incorrect data are excluded.

DECTRIS Ltd. bears no responsibility or liability for damage of any kind, also for indirect or consequential damage resulting from the use of this system.

DECTRIS Ltd. is the sole owner of all user rights related to the contents of the manual (in particular information, images or materials), unless otherwise indicated. Without the written permission of DECTRIS Ltd. it is prohibited to integrate the protected contents published in these applications into other programs or other Web sites or to use them by any other means.

DECTRIS Ltd. reserves the right, at its own discretion and without liability or prior notice, to modify and/or discontinue this application in whole or in part at any time, and is not obliged to update the contents of the manual.

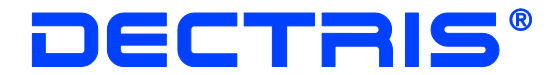

# <span id="page-6-0"></span>**3 Warnings**

**Please read these warnings before operating the detector system.**

- DO NOT TOUCH THE ENTRANCE WINDOW OF THE DETECTOR.
- Place the protective cover on the entrance window of the detector when it is not in use.
- The detector is not specified to withstand direct beam at a synchrotron. Such exposure will damage the exposed channels.
- The detector system should have enough space for proper ventilation. Operating the detector outside the specified ambient conditions could damage the system.
- The air inlets and outlets of the detector control system should not be blocked.
- Power down the detector system before connecting or disconnecting any cable.
- Before connecting the power supply to the mains-supply, check the supply voltage with the label on the power supply. Using an improper main voltage will destroy the power supply and could damage the detector.
- Make sure the cables are connected and properly secured.
- Avoid pressure or tension on the cables.
- Opening the detector, the detector control system or the power supply housing without explicit instructions from DECTRIS Ltd. will void the warranty.
- The embedded Linux operating system on the detector control system has customized software for controlling the MYTHEN detector system. Do not make any changes to the Linux operating system without explicit instructions from DECTRIS Ltd..

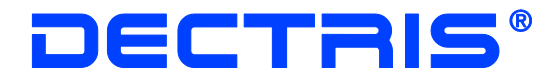

# <span id="page-7-0"></span>**4 Introduction**

The DCS hosts an embedded Linux system, on which the Mythen Socket Server is running. A client can open a socket connection to the server and control the Mythen detector by sending the commands listed in chapter [7.](#page-13-0) Example applications for Linux and Windows are provided on the system CD. A *spec* implementation based on this socket interface is available from [http://www.certif.com.](http://www.certif.com/)

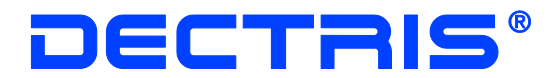

# <span id="page-8-0"></span>**5 Operation**

#### <span id="page-8-1"></span>**5.1 Connecting to the server**

As a first step, the client has to open a socket connection to the server. The user can choose whether he wants to use UDP or TCP as protocol. While TCP is more reliable, UDP is faster and allows for higher frame rates.

To open the connection, the user has to specify the IP of the DCS, which is by default 192.168.0.90. The port of the socket server is 1030 for the UDP and 1031 for the TCP protocol.

The commands sent to the server are ASCII strings (i.e. character arrays). The response is also a character array, which has to be interpreted as string, integer array oder float array, depending on the command. All commands return responses of well defined lengths. Since the response might be fragmented on its way through the network, the client might have to read several packages, till the expected response length is reached.

In case of an error, the server will respond with a negative number. The meaning of the error codes can be found in section [7.1.](#page-20-0)

#### <span id="page-8-2"></span>**5.2 Initialization**

First of all it should be checked, that the socket server has the expected version. This is done with help of the command "-get version".

Afterwards the detector system should be initialized by invoking the "-reset" command, which takes about two seconds per module. This command loads standard settings for Cu-radiation for all modules and enables the flatfield correction and the interpolation for bad channels (more details on the default values after initialisation can be found in section [7\)](#page-13-0).

For proper operation all delivered modules have to be connected to the DCS. Nonetheless it is possible to read out only the first few modules. The number of active modules to be used can be specified using the "-nmodules" command.

To check, whether the communication with all modules is working, the module number for each module can be read out ("-get modnum"). Before reading a module number, the corresponding module has to be selected with the "-

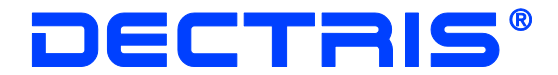

module" command. Please note, that all module specific commands (e.g. the commands to load some settings) only affect the currently selected module. After initialisation the module at position 0 is selected. When working with a single module system the user does not need to take care about selecting modules.

### <span id="page-9-0"></span>**5.3 Settings**

There are different ways to choose the settings for the Mythen system. Depending on the calibration of your system, *fast* settings might not be available.

#### <span id="page-9-1"></span>**5.3.1 Predefined Settings**

The predefined settings can be loaded with help of the "-settings" command. As an example "-settings StdCu" will load standard settings for Cu-radiation. The threshold subsequently can be modified with the "-kthresh" command. The more the threshold deviates from the original value for the loaded settings, the more the Mythen performance degrades with respect to the homogeneity of the threshold and sensitivity over the modules.

#### <span id="page-9-2"></span>**5.3.2 Automatic Settings**

The "-autosettings" commands lets the user specify a threshold and tries to load optimal settings for the specified value.

#### <span id="page-9-3"></span>**5.3.3 High frame rates**

To maximise the frame rate, the user should consider the following options:

- 1. Minimising the number of bits which are read out with the "-nbits" command.
- 2. Disabling the server side rate correction with the command "-ratecorrection 0".
- 3. Disabling the server side flatfield correction with the command "-flatfieldcorrection 0".
- 4. Using a UDP connection instead of the slower TCP connection.
- 5. Using the -readoutraw command instead of the slower -readout command.

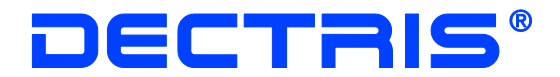

#### <span id="page-10-0"></span>**5.4 Acquisition control**

Before starting an acquisition, the number of frames and the duration of the frames have to be programmed. The former can be done with the "-frames" command, the latter with the "-time" command. Since the duration is specified in units of 100ns, the argument can be a large number. Therefore the user should make sure to handle these numbers correctly. For example in the C programming language, it will be necessary to use the data type *long long*, which comprises 64 bits.

An acquisition is started with the "-start" command and subsequently read out with the "-readout" command. A readout command that is sent during the acquisition will wait till the acquisition has finished and then return the result. An acquisition can be interrupted with the "-stop" command, which results in the loss of the result.

The status of the acquisition can be checked with the "-status" command. Sending commands other than "-readout", "-status" or "-stop" during an acquisition can result in misbehaviour of the detector.

#### <span id="page-10-1"></span>**5.5 Data corrections**

For channels marked as bad the server will replace the number of counts with the average number of counts of the next lower and the next upper working channels. With the "-badchannelinterpolation" command the user can turn off this correction. In this case the number of counts will equal to -2 for these channels.

The server automatically applies a flat-field correction to the data. This behaviour can be disabled with the "-flatfieldcorrection" command.

For high incoming x-ray fluxes, the rate correction can be turned on with the "-ratecorrection" command.

### <span id="page-10-2"></span>**5.6 Triggering and gating**

The standard and the continuos trigger modes can be enabled by the "-trigen" and "-conttrigen" commands. The timing of the measurements can be adjusted with the "-delbef" and "-delafter" commands.

The gating mode is turned on by the "-gateen" command. The number of gates can be programmed with the "-gates" command.

The polarity of the input and output signals can be defined with the help of the "-inpol" and "-outpol" commands.

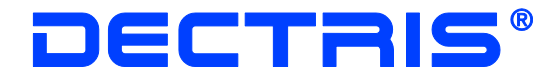

### <span id="page-11-0"></span>**5.7 Debugging**

After sending the command "-log start" the socket server will log his activities into a file on the DCS until a "-log stop" command is sent. The content of the file is sent to the user in response to the "-log read" command. Since there is only limited disk and memory space on the DCS, the logging functionality should only be turned on for short periods of time.

For debugging problems related to the transmission of the data packages over the socket, the freely available network protocol analyser [WireShark](http://www.wireshark.org/) can be used.

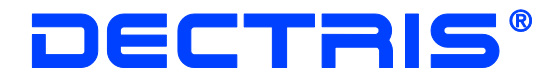

# <span id="page-12-0"></span>**6 Example Applications**

As a starting point a Unix and a Windows C application with some comments are provided on the system CD in the folder software/doc. They set up a socket connection to the DCS and read back the module serial number. Afterwards a short acquisition is performed, whose result is printed on the command prompt. The Windows version was developed with the freely available Microsoft Visual C++ 2008 Express Edition.

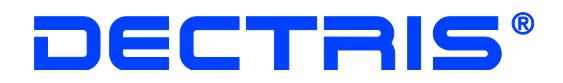

# **7 Commands**

**Synopsis:** Specifies the format of the command. Values in angle brackets have to be replaced by the user: *b* stands for a boolean (i.e. a 0 or 1), *n* for an integer, *f* for a float, *time* for a 64-bit integer (long long or int64\_t , used for the timing commands). **Arguments:** Gives the meaning of the arguments. Default values after initialisation are set in *italic* type.

**Description:** Describes the effect of the command.

**Return Type:** Specifies the data type of the returned byte array. If no return type is indicated, the command returns an integer: a zero indicating successful execution of the command or a negative number in case of an error (see section Error Codes). If the return value is of type float, the error code is returned as a float number, and as an integer otherwise.

**Return Size:** Specifies the number of data elements in the returned byte array. For example a response of return type *int* and return size 1280 is 5120 bytes long (since one integer uses 4 bytes). N<sub>MOD</sub> stands for the number of active modules (set by "-nmodules").

<span id="page-13-0"></span>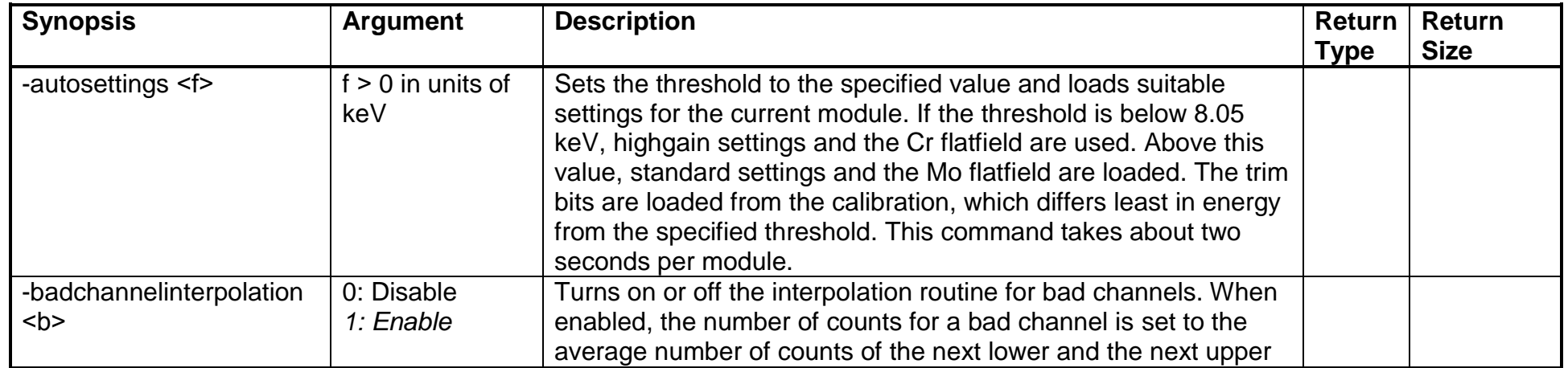

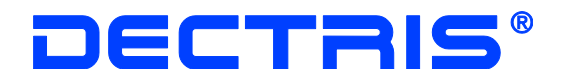

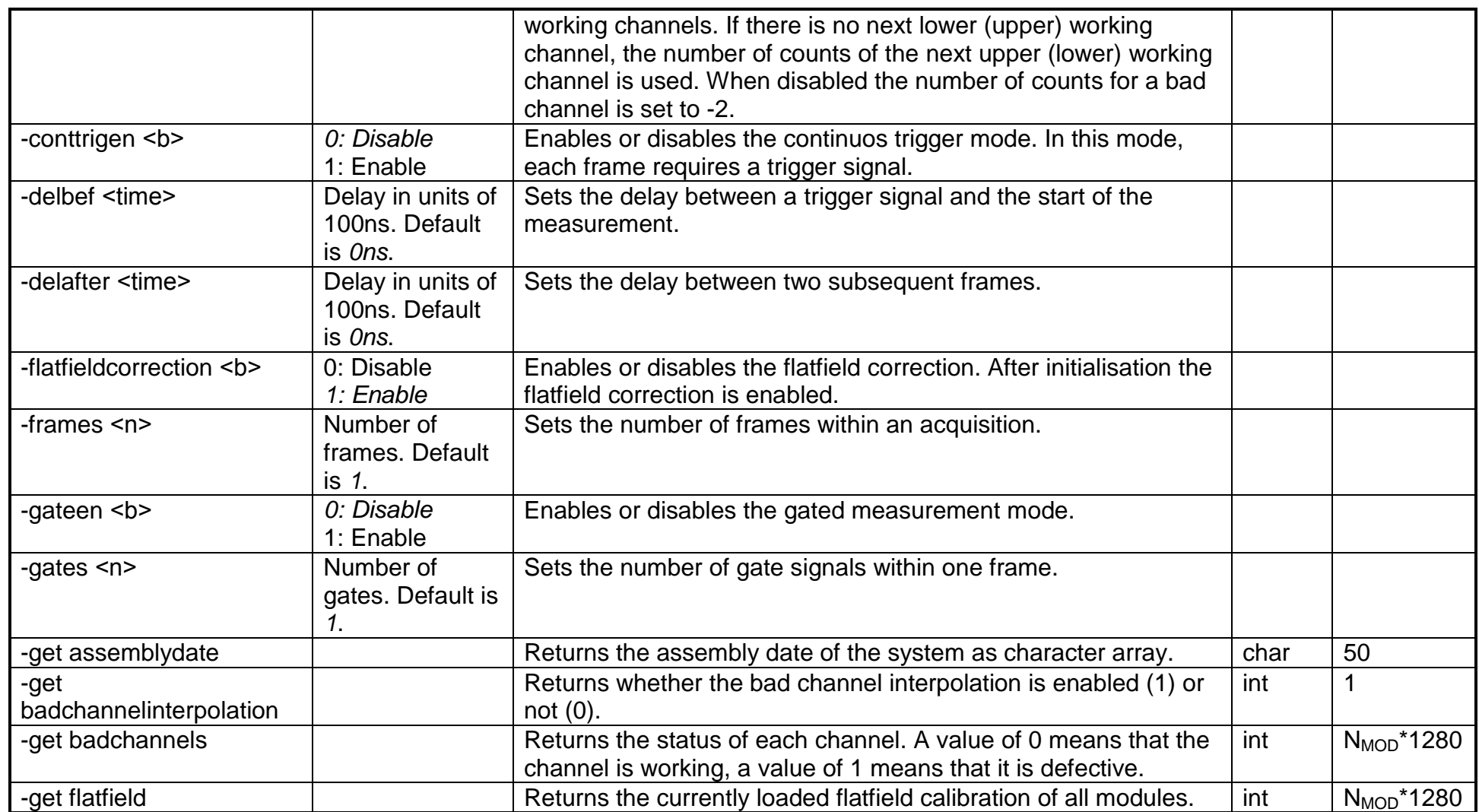

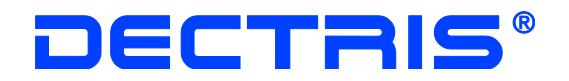

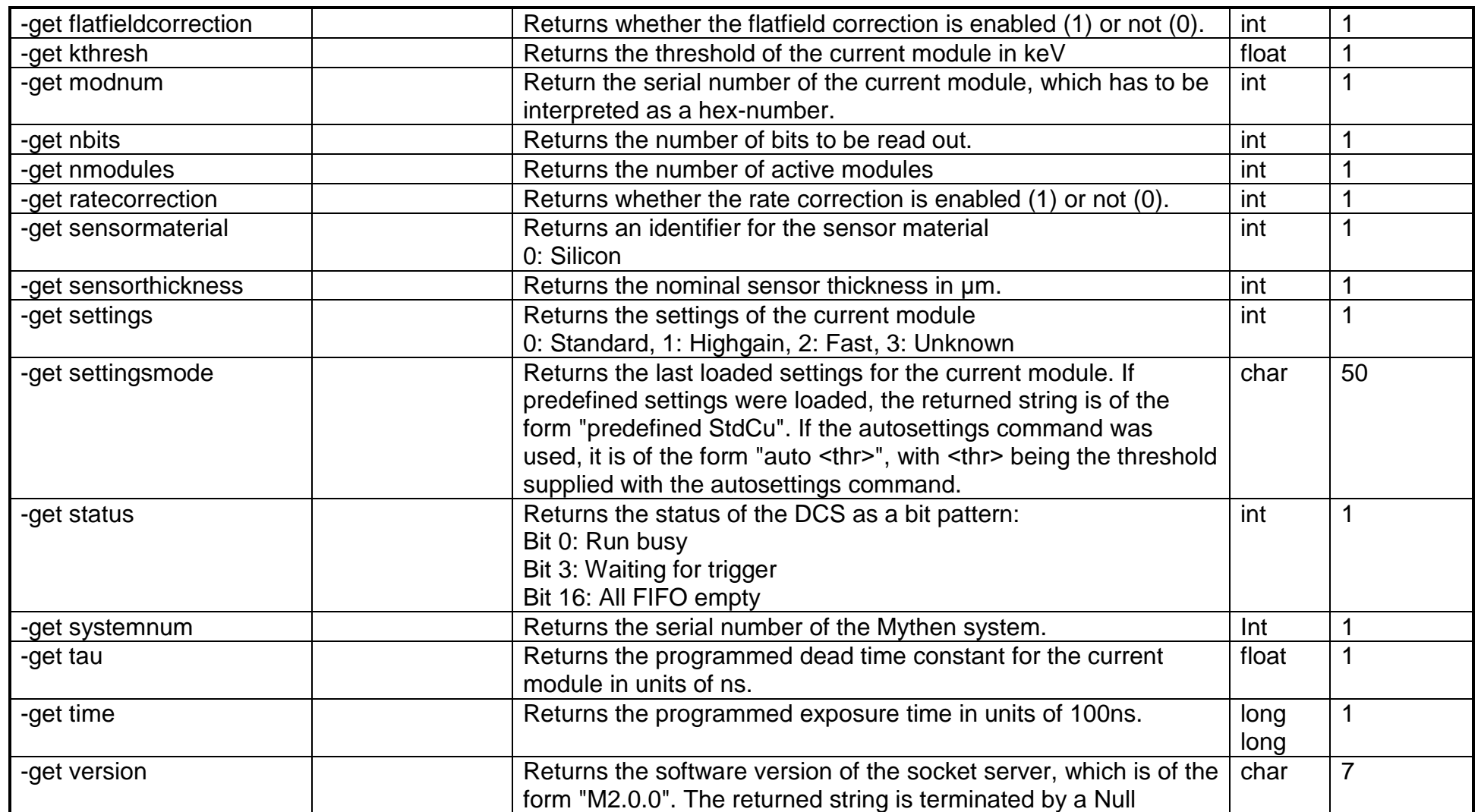

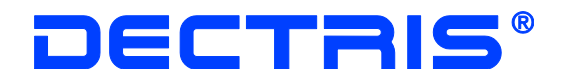

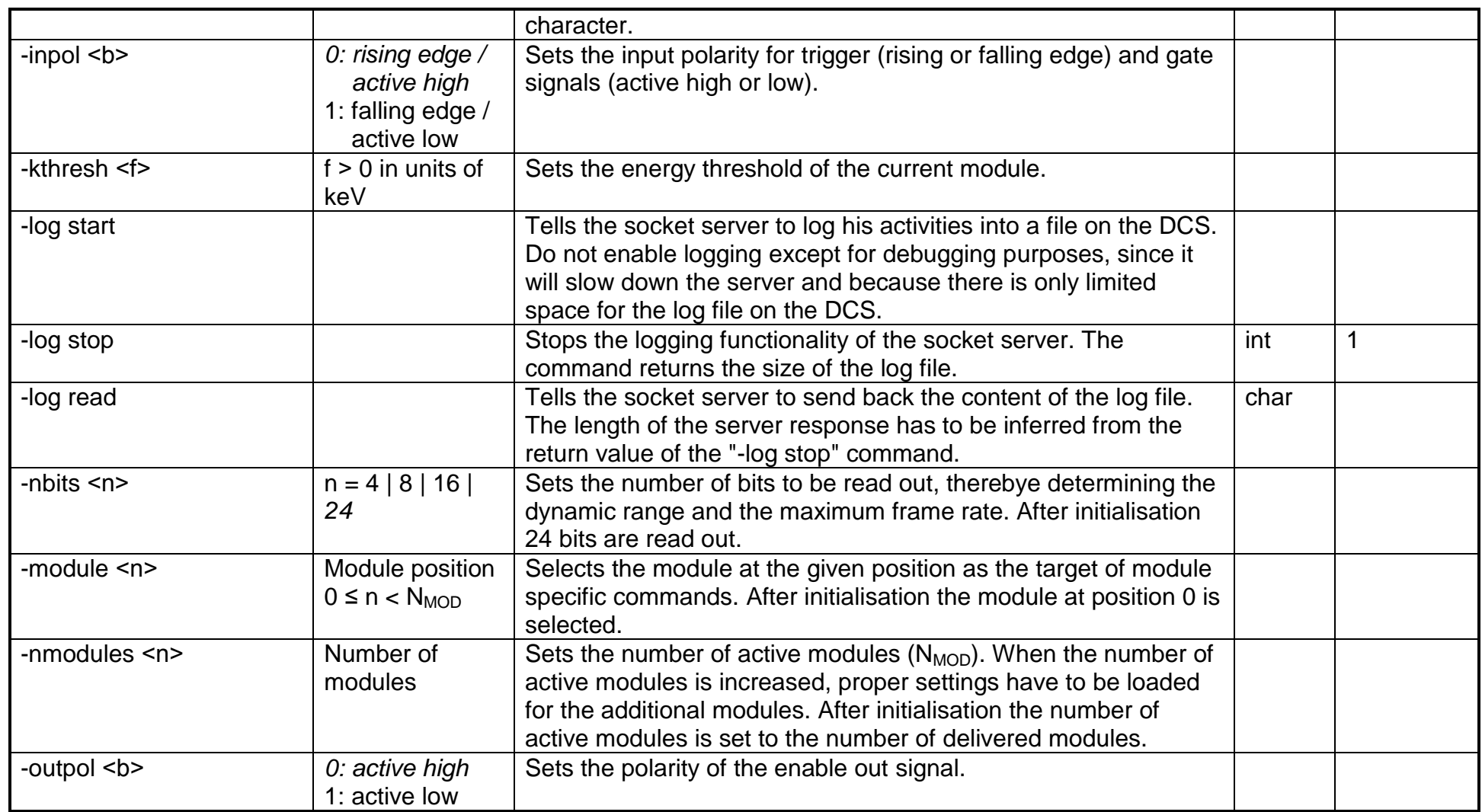

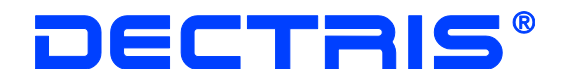

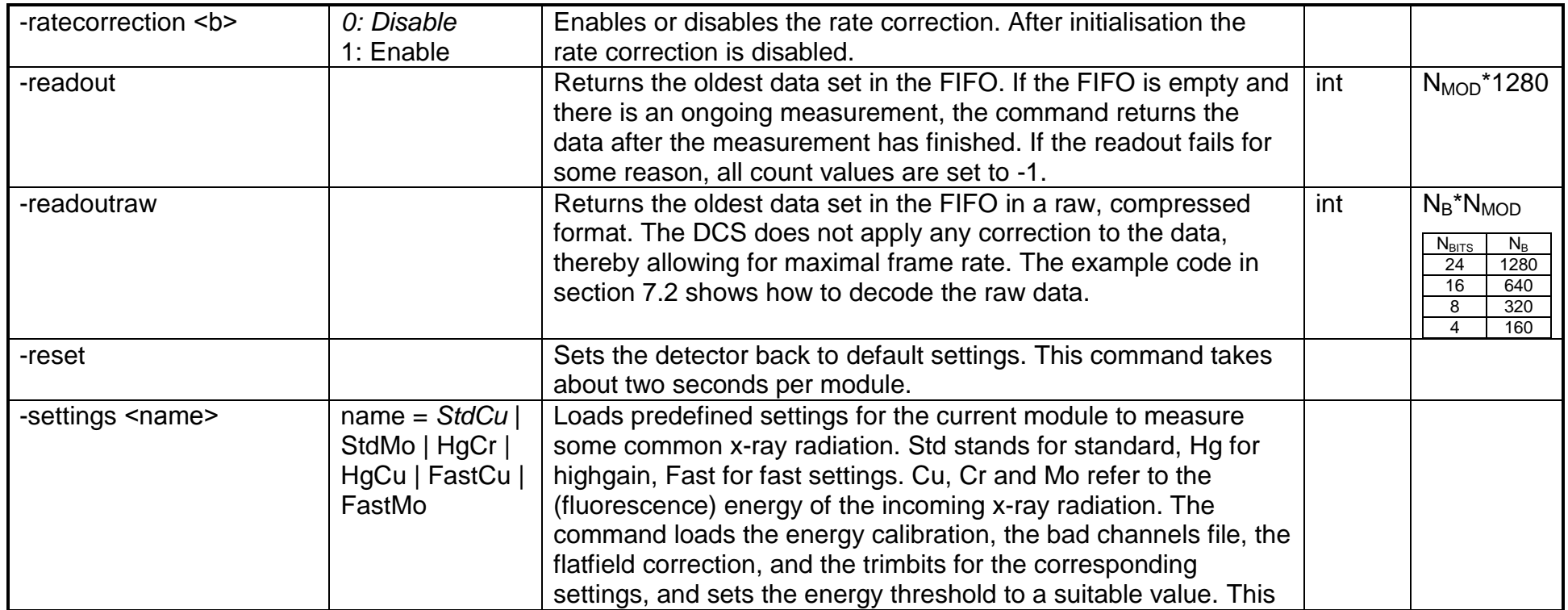

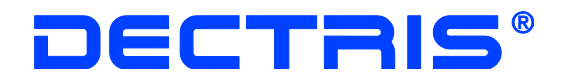

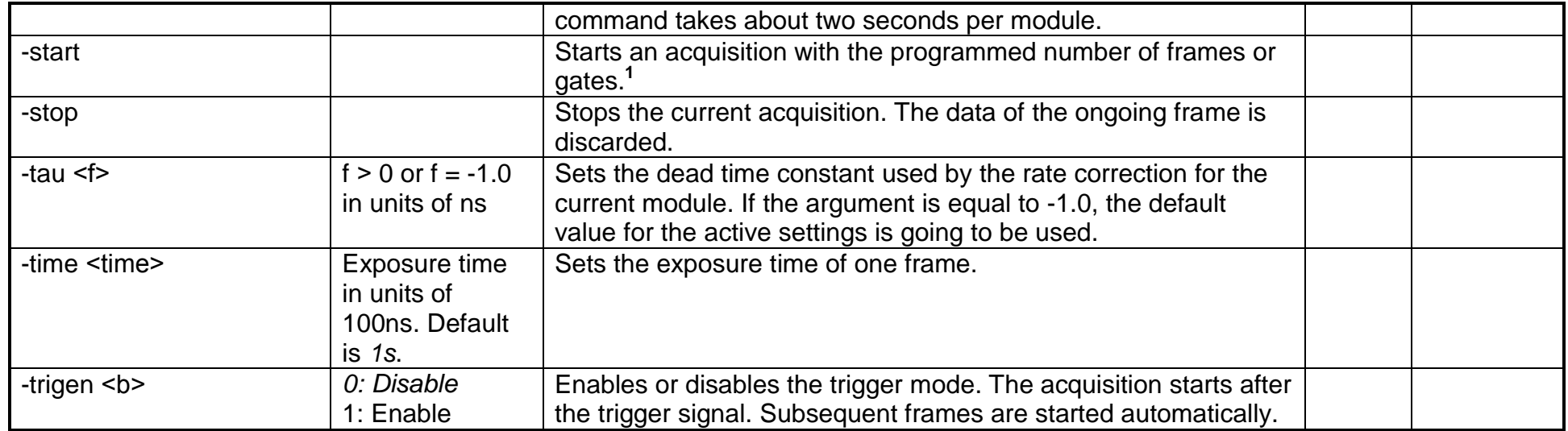

<u>.</u>

 $1$  In the legacy mode the first frame is read out automatically if the acquisition time is below the automatic readout time. In this case the return type and size are as stated for the readout command.

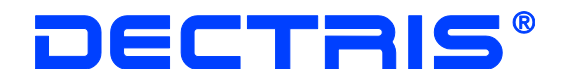

#### **Deprecated commands**

<span id="page-19-0"></span>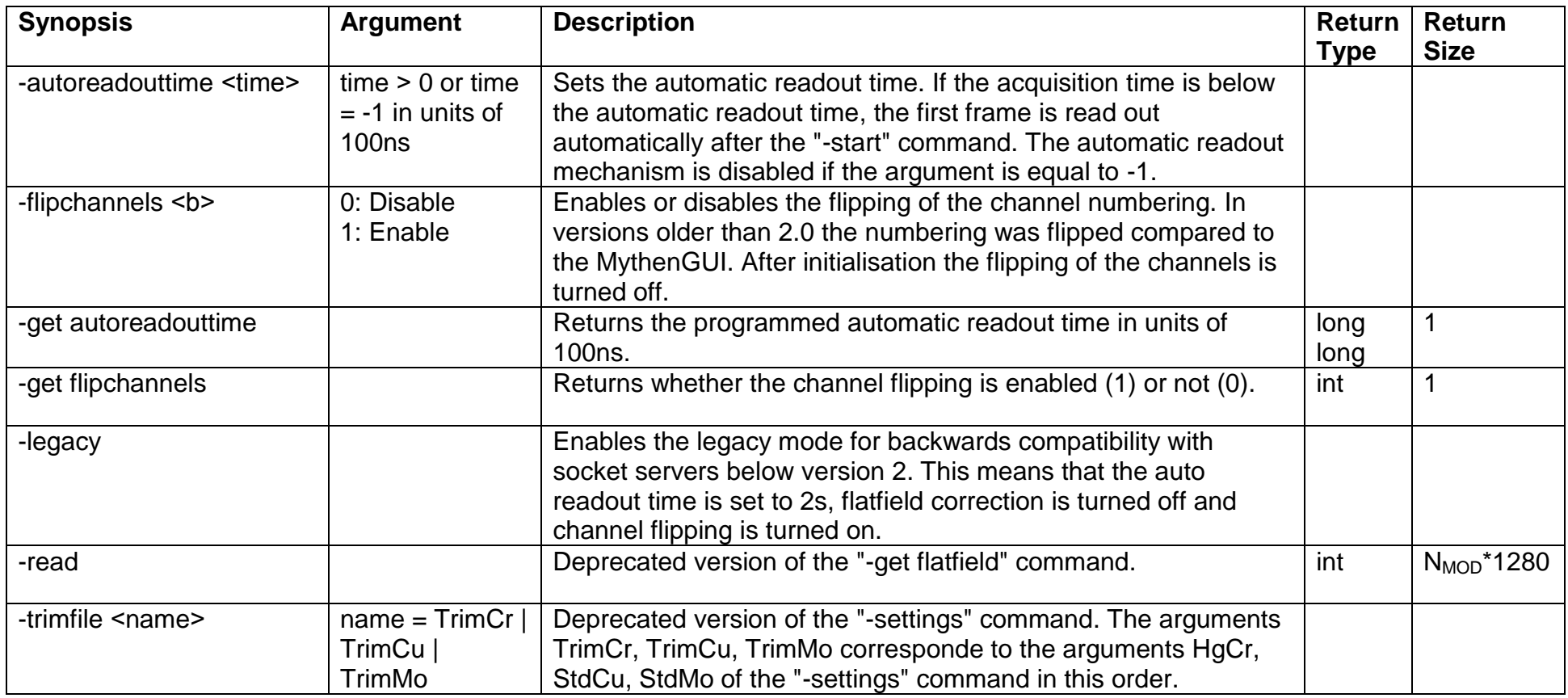

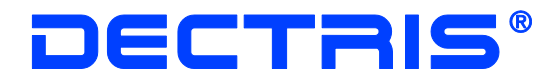

### <span id="page-20-0"></span>**7.1 Error Codes**

If the response of the server consists of a single, negative number, an error has occured during the execution of the command. The following table lists the correspoding error codes.

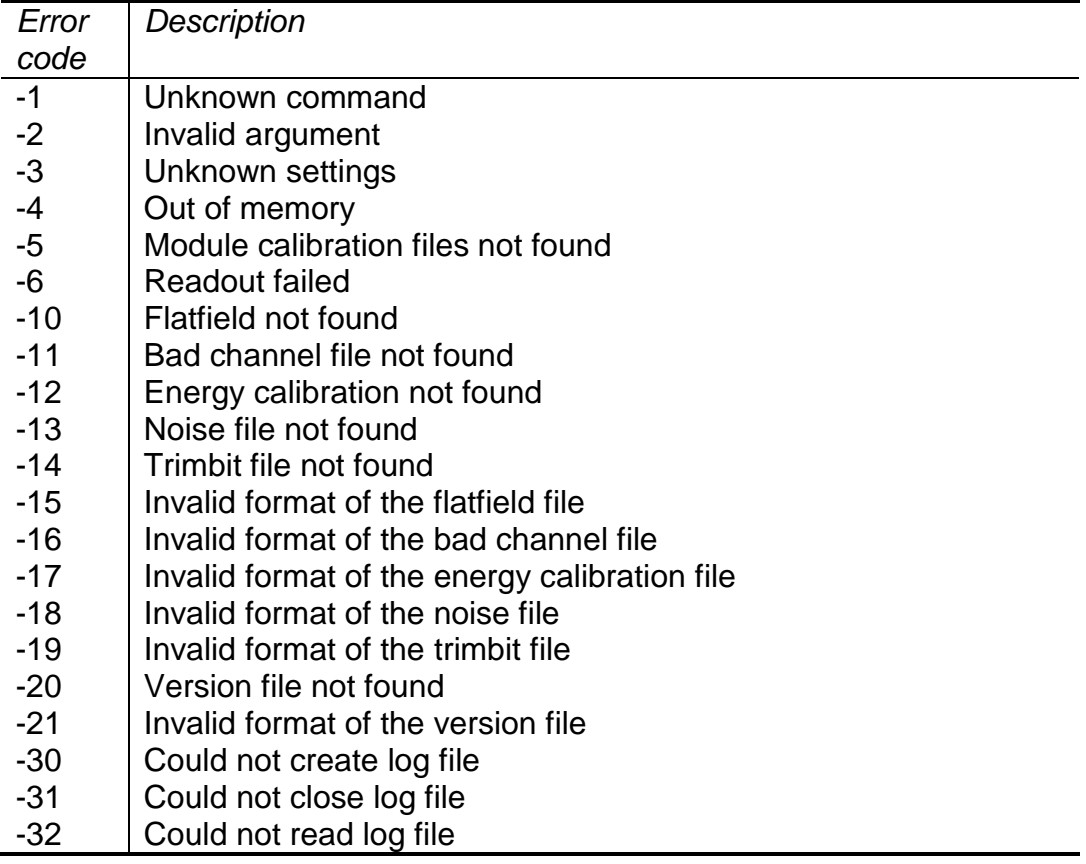

<span id="page-21-1"></span>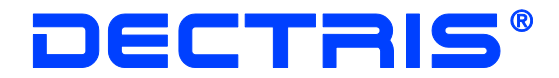

#### <span id="page-21-0"></span>**7.2 Decoding the raw data**

The example code below shows how to decode the compressed raw data returned by the "-readoutraw" command. The usage of this command is only necessary, when very high frame rates ( $>$  300 Hz) are required. All corrections (flatfield-, rate-, bad channel-corrections) have to be applied afterwards by the client.

```
// Input
// nmods: number of active modules
// nbits: number of bits, which were read out
// data: response of the -readoutraw command
//
// Output
// result: array of size 1280*nmods with the number of counts of all 
// channels
void decodeRawReadout(int nmods, int nbits, int *data, int *result)
{
 int chanperline = 1; // default for 24 bits
  int mask=0xffffff; // default for 24 bits
 if (nbits == 16)
   {
   chanperline = 2;
    mask=0xffff;
 }
 if (nbits == 8) {
   chanperline = 4;
    mask=0xff;
 }
 if (nbits == 4)
  {
   chanperline = 8;
    mask=0xf;
   }
  int size = 1280/chanperline*nmods;
 u int32 t tmpArray[size]; \frac{1}{2} // the data has to interpreted
 memcpy(tmpArray, data, size*sizeof(int)); // unsigned int32
  for (int j = 0; j < chanperline; j++) {
    int shift = nbits*j;
    int shiftedMask = mask<<shift;
    for (int i = 0; i < size; i++)
     {
      result[i*chanperline+j]=((tmpArray[i]&shiftedMask)>>shift)&mask;
     }
   }
}
```
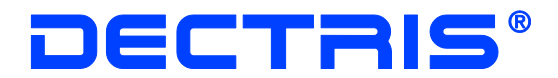

# <span id="page-22-0"></span>**8 Release Notes**

#### <span id="page-22-1"></span>**8.1 Version 2.1.0**

- The bad channel interpolation now supports neighbouring bad channels. In this case the interpolated value is equal to the average number of counts of the next lower and the next upper working channels. If there is no next lower (upper) working channel, the number of counts of the next upper (lower) working channel is used.
- Different modules can now have different dead time constants for the rate correction. This fixes the first known issue of version 2.0.5.
- Increasing the number of active modules now works flawlessly, fixing the second known issue of version 2.0.5.
- The rate correction is now applied before the flatfield correction.

### <span id="page-22-2"></span>**8.2 Version 2.0.5**

New command to get the assembly date of the system  $($ "-get assemblydate").

#### <span id="page-22-3"></span>**8.2.1 Known issues**

- When operating a multi-module system with differing gain settings (Std, Hg, Fast) for the various modules, the rate correction uses the dead time ("tau") constant of the currently selected module for all modules. Correctly it would use different dead time constants depending on the gain of each module. Therefore the rate correction should only be used when all modules of a multi-module system have the same gain settings.
- When setting the number of active modules to a value larger than the original number of delivered modules the server will stuck when loading settings for the additional modules. To correctly initialise additional modules, the serial number of the modules have to be added to the configuration file /etc/conf.d/version on the DCS.

#### <span id="page-22-4"></span>**8.3 Version 2.0.4**

New commands ("-get sensorthickness", "-get sensormaterial", "-get systemnum") to retrieve information about the sensor and the system. If the information can not be found, one of the new error codes -20 and -21 is returned. If you upgrade an older system to version 2.0.4, the sensor information will not be available.

# DECTRIS®

Several improvments and bug fixes for multi-module systems (especially for the Mythen24K system) have been implemented:

- Faster execution of the reset command.
- After execution of the reset command the first module (module 0) is selected (instead of the last one).
- Correct sending of data if its length is a multiple of the UDP/TCP packet size.
- The initialisation sets the number of modules to the number of delivered modules. For systems, which are delivered with less modules than the DCS maximally supports (e.g. a Mythen3K with 3 modules on a DCS6), the user no longer needs to specify the number of modules. The command to set the number of active modules is only necessary for running a system with less (or more) than the number of delivered modules. In contrast to earlier versions (2.0.2 and 2.0.3), the corresponding command has to be executed after the reset command, since a reset now sets the number of modules to the number of delivered modules.

### <span id="page-23-0"></span>**8.4 Version 2.0.3**

The server is now able to handle optimised highgain settings. This change is purely internal and has no consequences for the user.

### <span id="page-23-1"></span>**8.5 Version 2.0.2**

The reset command does not change the number of active modules any more. This prevents the issuing of error messages by the reset command when working with a not fully equipped multi-module system.

### <span id="page-23-2"></span>**8.6 Version 2.0.1**

Two bugs in version 2.0.0 have been fixed:

- Due to a type conversion problem, the server-side flatfield correction truncated the correction factors to integers. As a consequence many channels returned zero counts in all readouts. The problem only occurred when the server-side flatfield correction was turned on.
- The result of the" -get badchannels" did not have the format as described in this specification.

### <span id="page-23-3"></span>**8.7 Version 2.0.0**

Version 2.0.0 is a complete redesign of the socket server and the user is encouraged to adapt his older implementation to the new version, since it offers better stability and more functionality.

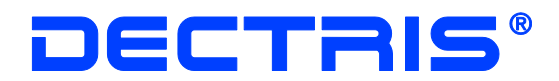

#### <span id="page-24-0"></span>**8.7.1 New Functionalities**

- The server can be controlled over a TCP socket
- Support for up to 24 modules
- Fast settings are available to the user
- Built-in support for flat-field correction
- Built-in support for rate correction
- Automatic loading of optimal settings based on the required threshold
- Many new commands to read out the current settings and parameters
- Logging functionality

#### <span id="page-24-1"></span>**8.7.2 Migration notes**

If you migrate from version 1.3.0, take care of the following changes:

- By default the automatic readout of the first frame in an acquisition is disabled.
- The flipping of the channels is turned off after initialisation.
- By default the flat-field correction is performed directly on the DCS.
- The "-read" command is deprecated and should be replaced by the " get flatfield" command.
- The "-trimfile" command is deprecated and should be replaced by the " settings" command.

#### <span id="page-24-2"></span>**8.7.3 Legacy Mode**

If for some reasons you are not going to migrate, you can enable the legacy mode with the "-legacy" command. After having sent this command, the server should behave identically to version 1.3.0 up to bug fixes and the more detailed error responses.